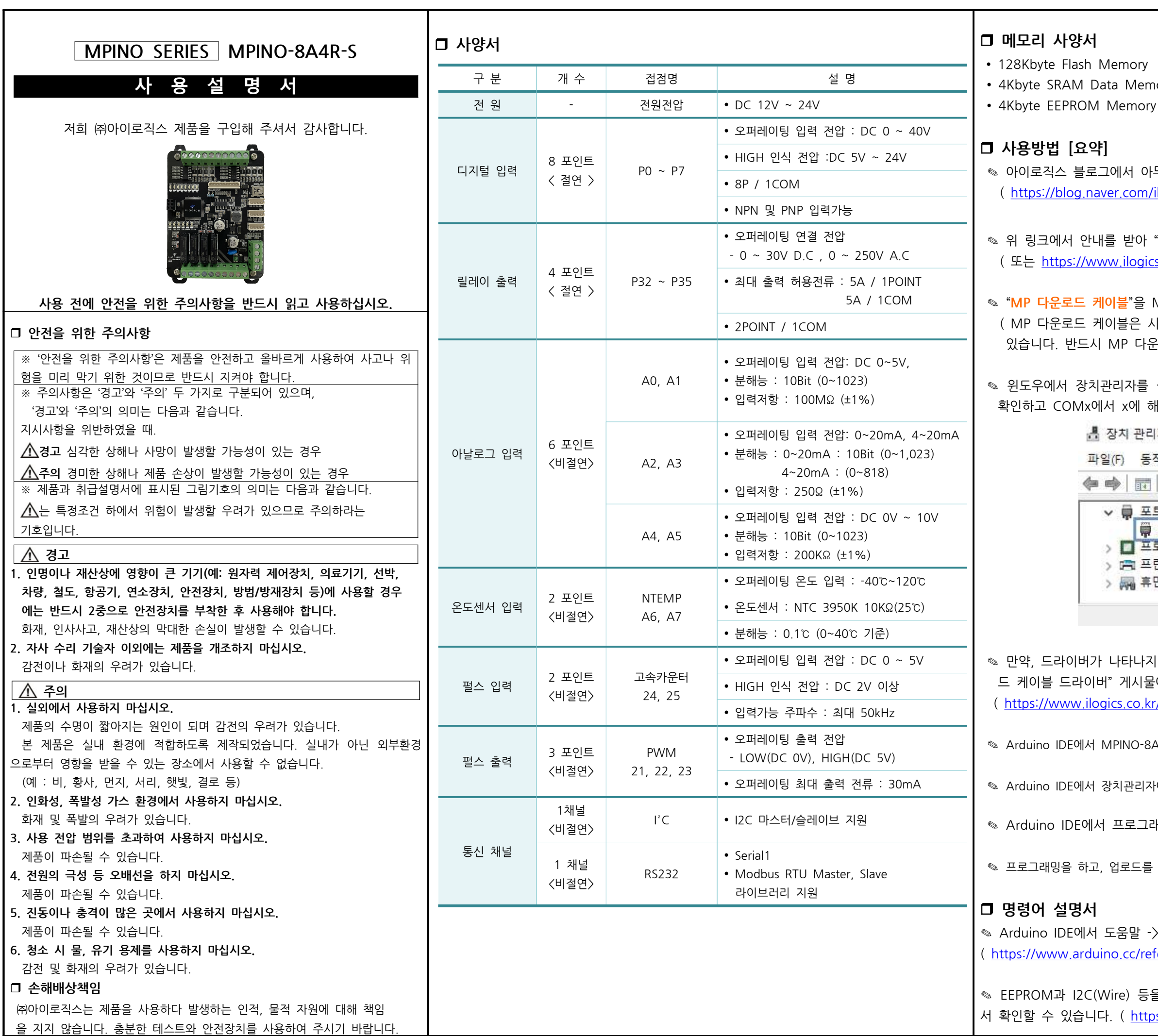

emory

아두이노 IDE 소프트웨어를 다운로드 받고 설치합니다. m/ilogics/222367876903 )

아 "<mark>필수설치파일</mark>"을 다운로드 받아 설치해주시기 바랍니다. gics.co.kr/article/자료실/7/243/ 에서 받아주세요)

을 MPINO-8A4R-S"에 연결합니다. 시중의 mini 5P와 다르게 USB-TTL 컨버터가 내장되어 다운로드 케이블을 사용해 주시기 바랍니다)

를 실행하여 하기와 같이 "USB Serial Port"가 표시되는지 해당하는 포트번호를 확인합니다.

관리자

 $\times$ 

동작(A) 보기(V) 도움말(H)

포트(COM & LPT) USB Serial Port(COM6) 프로세서 프란터 휴면 인터페이스 장치

나지 않는다면 ㈜아이로직스 홈페이지의 자료실에서 "다운로 |물에서 FTDI 드라이버를 다운로드 받아 설치합니다. <sub>).</sub>kr/article/자료실/7/18/ )

)-8A4R(T)-S을 선택합니다. ( 메뉴 -> 툴 -> 보드 -> ILOGICS )

리자에서 확인한 COM포트를 선택합니다. ( 메뉴 -> 툴 -> 포트 )

그래머를 AVR ISP로 선택합니다. (도구 -> 프로그래머)

 $\frac{12}{3}$  합니다.

-> 참조를 실행하거나 다음 링크에서 확인할 수 있습니다. (reference/ko/)

등을 보다 쉽게 사용할 수 있는 라이브러리는 다음 링크에 ttps://www.arduino.cc/reference/en/libraries/ )

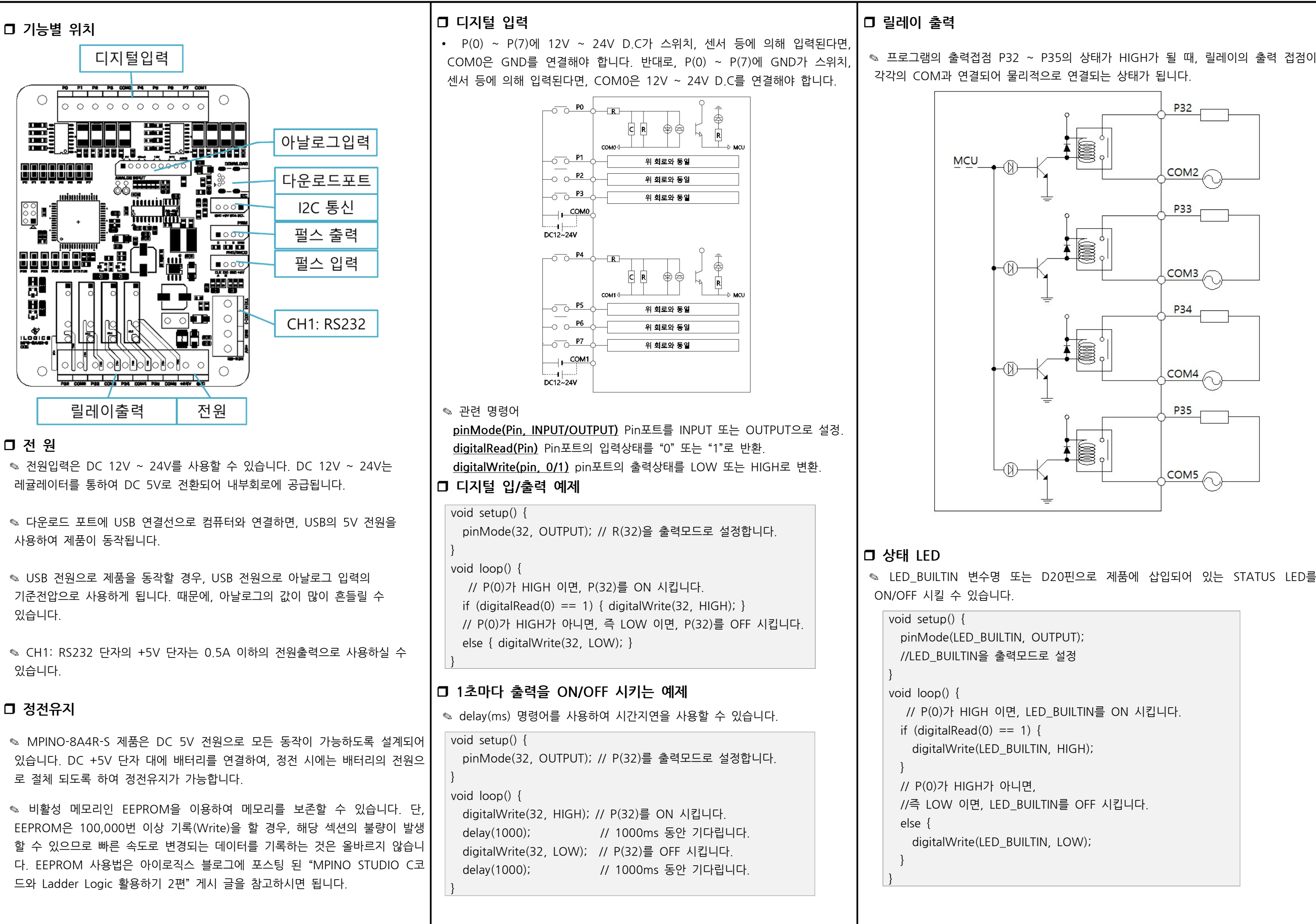

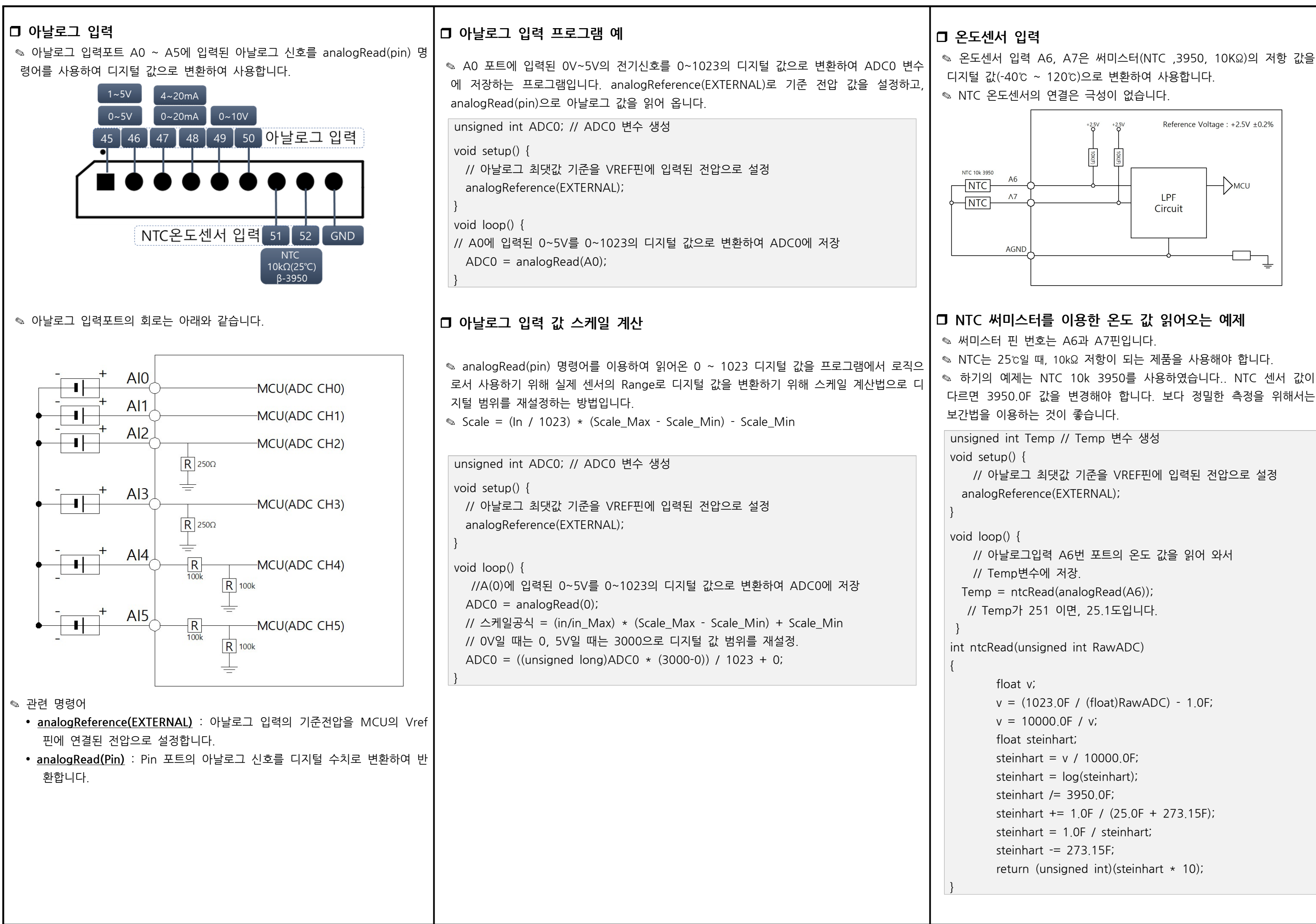

✎ 디지털신호의 입력을 받아 빠르게 처리해야 하는 사항이 있을 때 사용합니다. ◎ MPINO-8A4R-S에서는 CLK(24)와 DIO(25) 포트를 통하여 두 개의 인터럽트

◎ 입력전압은 DC 3V ~ 5V입니다. 과전압 인가시 MCU가 소손될 수 있습니다.

## attachInterrupt( digitalPinToInterrupt(pin) ), ISR, mode );

- LOW : 하강검출 (입력상태가 ON에서 OFF로 될 때) - HIGH : 상승검출 (입력상태가 OFF에서 ON으로 될 때) ◎ 인터럽트는 CLK과 DIO 포트를 통하여 사용이 가능합니다. ◎ DIO 입력이 OFF이었다가 ON될 때, countFunc()함수를 호출하는 예제입니

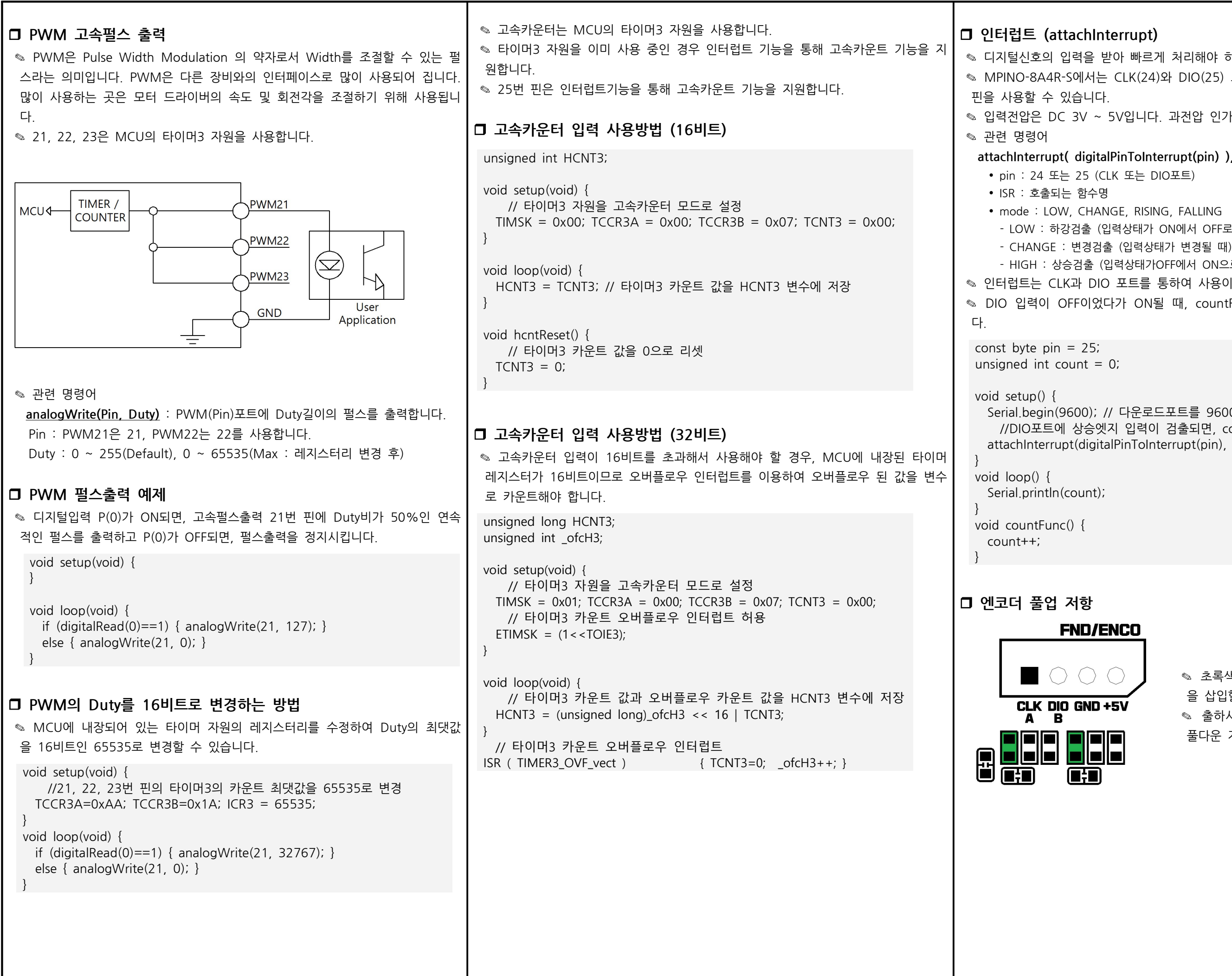

Serial.begin(9600); // 다운로드포트를 9600보레이트로 오픈 //DIO포트에 상승엣지 입력이 검출되면, countFunc 함수 호출실행 attachInterrupt(digitalPinToInterrupt(pin), countFunc, RISING);

◎ 초록색으로 표기된 위치에 풀업 저항 을 삽입할 수 있습니다.

✎ 출하시 엔코더 입력단자에는 100kΩ 풀다운 저항이 삽입되어 있습니다.

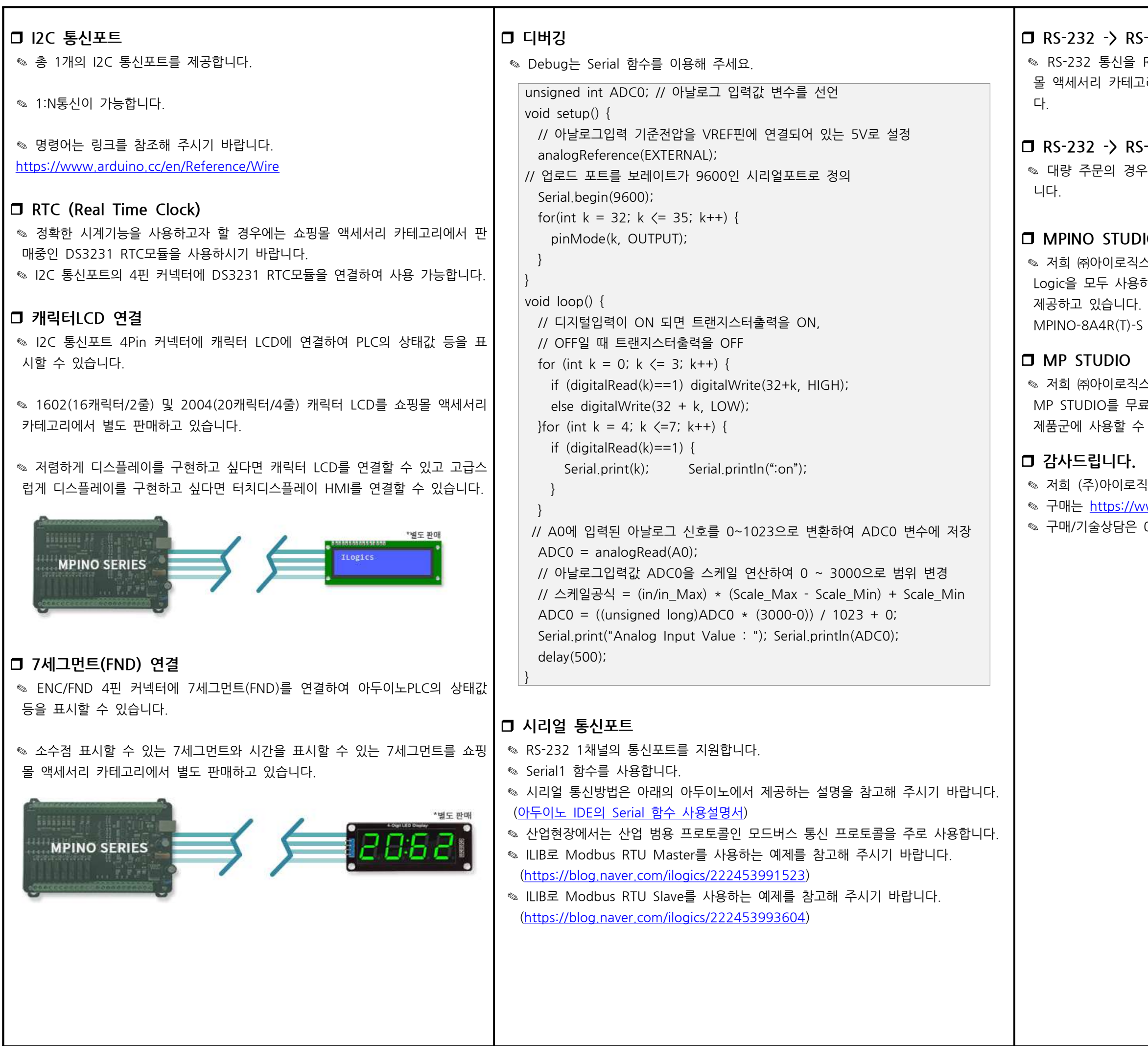

### $-485$  or UART

RS-485 또는 UART 통신으로 변경하고자 할 경우에는 쇼핑 !리에서 별도로 판매중인 컨버터 모듈을 사용해주시기 바랍니

# .<br>-485 통신 변경

· I.C를 변경하여 RS-232를 RS-485로 변경해 드릴 수 있습

## $IO$

스에서는 산업에서 사용하기 쉽도록 Arduino 와 Ladder 하여 프로그램 할 수 있는 MPINO STUDIO를 무료로 (단, MPINO-16A16R, MPINO-8A8R(T)-S, 제품은 MPINO STUDIO를 사용하실 수 없습니다.)

스에서는 Ladder Logic만을 사용하여 프로그램 할 수 있는 로로 제공하고 있습니다. MP STUDIO는 MPS 시리즈 있습니다.

.<br>|스의 제품을 구매해주셔서 감사드립니다.  $\frac{1}{2}$  /ww.ilogics.co.kr 쇼핑몰에서 하실 수 있습니다. 0507-1362-5020로 전화 주시기 바랍니다.

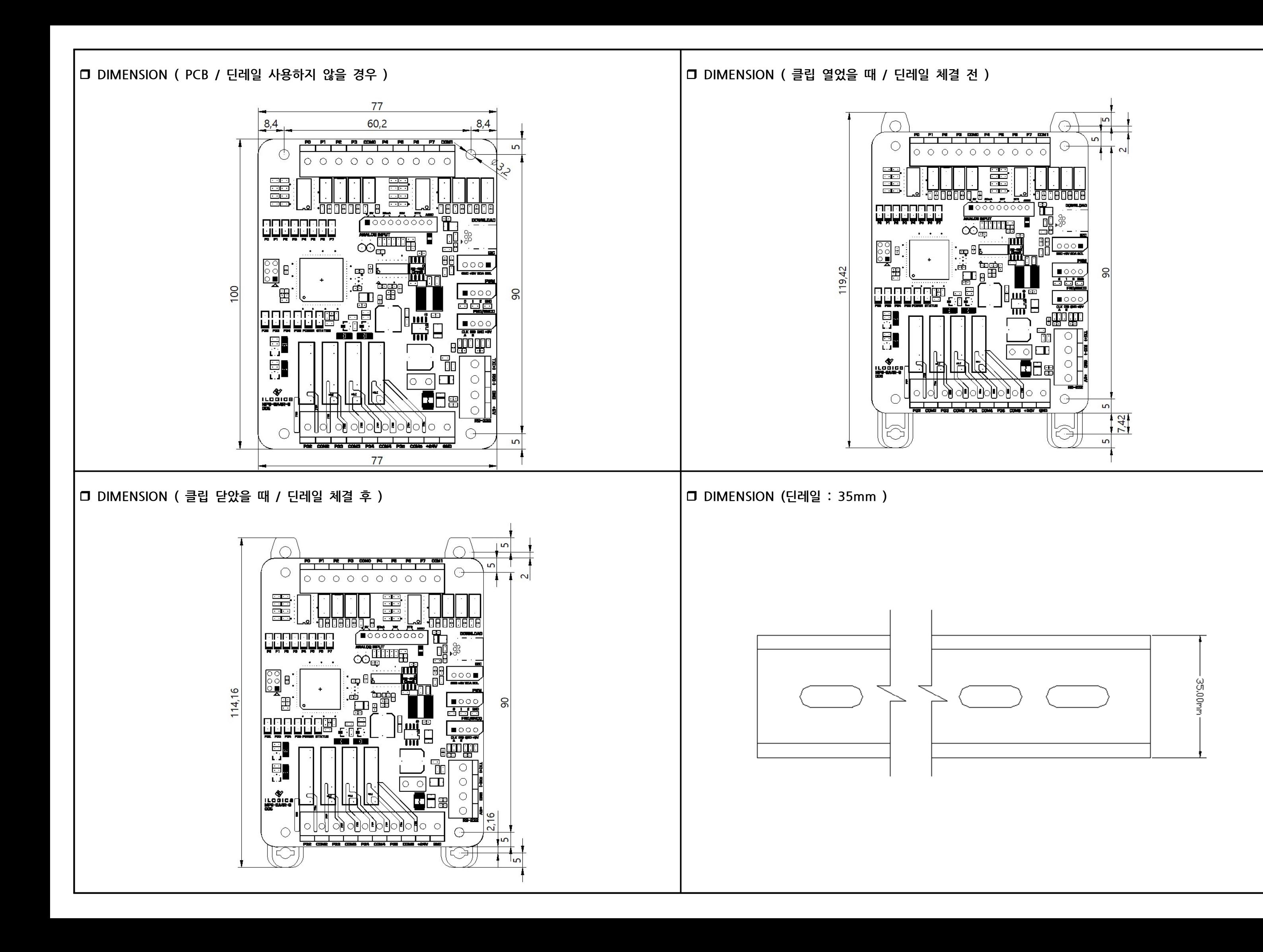